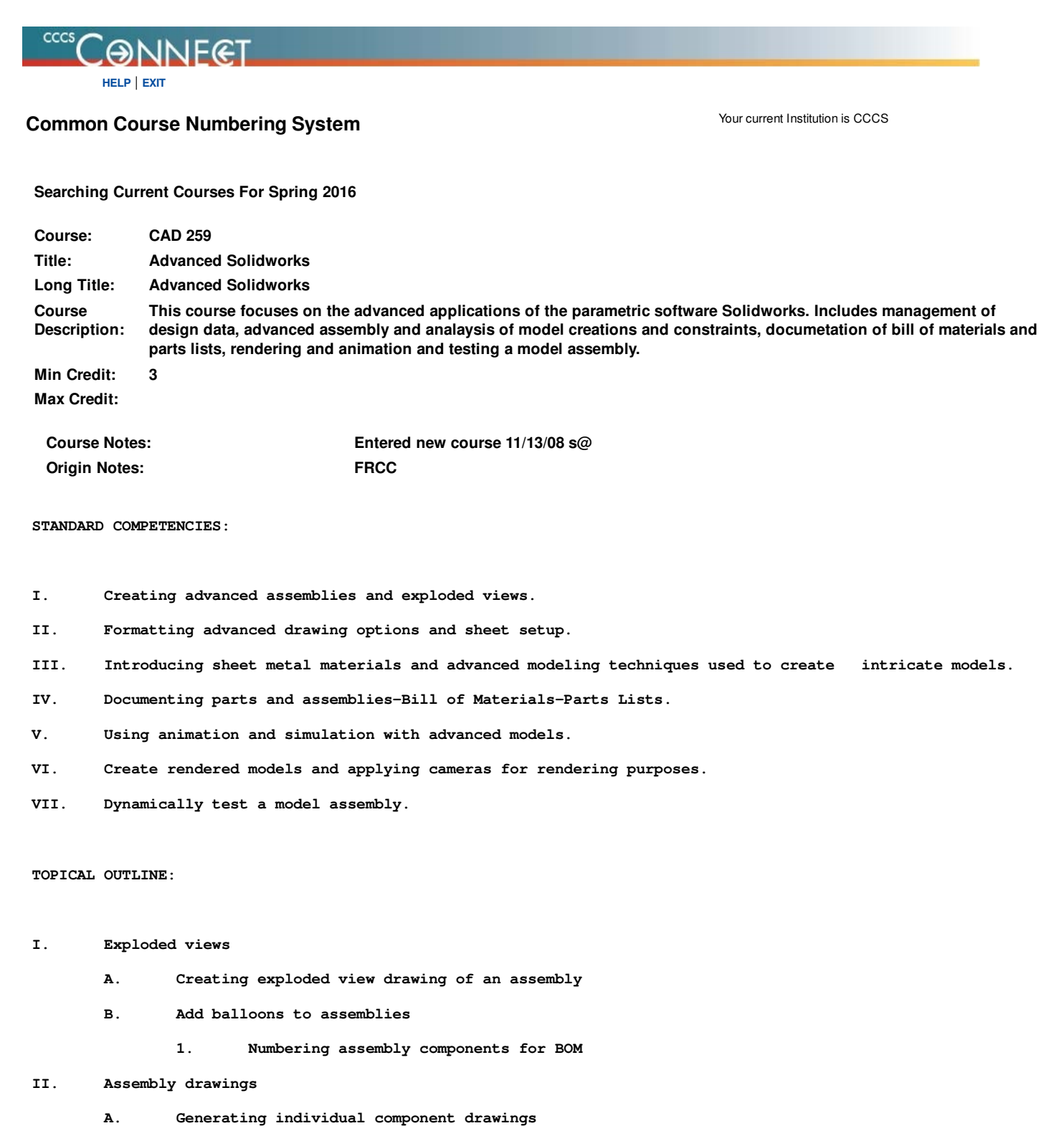

- **B. Labeling components**
- **C. Inserting Isometric view**
- **D. Detailing exploded views**
- **E. Modifying components through drawings**
	- **1. Maintaining external references to other documents**
- **III. Advanced assembly techniques**
	- **A. Creating/applying advanced components**
	- **B. Replacing components**
	- **C. Editing configuration mates**
	- **D. Creating/Utilizing smart components**
		- **1. Auto size**
			- **a. Diameter**
			- **b. Concentric mate references**
- **IV. Advanced drawing options**
	- **A. Add new sheet to the document**
	- **B. Edit sheet format**
	- **C. Link annotations to sheet format**
		- **1. Specify material**
		- **2. Update drawing number**
		- **3. Changing part name**

## **V. Tables**

- **A. Generate a table**
- **B. Bill of Materials**
	- **1. Creating Excel spreadsheet BOM**
	- **2. Inserting model graphics into BOM**
- **C. Revision table**

## **VI. Introduction to sheet metal**

- **A. Sketching for flat pattern**
	- **1. Choosing bend radii**
- **B. Applying bends to flat patterns**
- **C. Applying corner cut-outs before bend**
- **D. Adding flanges to sheet metal parts**
- **E. Hole wizard in sheet metal components**
	- **1. Selecting correct surface after bending**
- **VII. Managing Solidworks documents**
	- **A. Converting files from other formats**
	- **B. Exporting files for production**
		- **1. Sending surface models**
		- **2. Converting to parasolid models**
- **VIII. Create rendered images**
	- **1. Render a part**
	- **2. Render an assembly**
	- **3. Constrain the assembly to the XZ plane.**
	- **A. Animate constraints**
- **1. Animate a model.**
- **2. Create an animation file.**
- **B. Animate a camera**
	- **1. Assign the surface styles.**
	- **2. Use the action editor.**
- **IX. Using Dynamic Simulation**
	- **A. Add a joint.**
	- **B. Convert an existing constraint.**
	- **C. Insert a spring.**
	- **D. Insert a revolution joint.**
	- **E. Insert a contact joint.**
	- **F. Drive the camshaft.**
	- **G. View simulation results**

**Course Offered At:**

**RELEASE: 8.5.3 Front Range Community College FRCC Pikes Peak Community College PPCC**

**© 2016 Ellucian Company L.P. and its affiliates.**